## **Northgate High School Remote Learning**

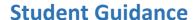

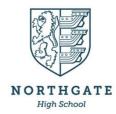

Please use the guidance below to ensure that you can access tasks and resources for each lesson as well as online face-to-face sessions and recorded videos and recorded lessons.

All work will continue to be set through Go4Schools.

## Microsoft Stream

Your work set may include weblinks to videos and screencasts made available to you by your teachers using Microsoft Stream.

To access Microsoft Stream, go to <a href="https://www.microsoft.com/en-gb/microsoft-365/microsoft-stream">https://www.microsoft.com/en-gb/microsoft-365/microsoft-stream</a> and click on Sign In. Use your school log in to sign in. This is free.

The link may take you to either a collection of videos (called a Channel) or a specific video. The video that you have been sent should then appear and you can click on the Play arrow to play it.

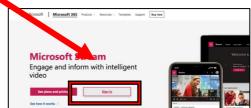